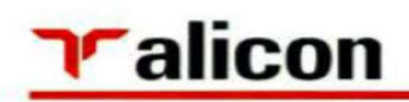

August 25, 2021

To To The Manager The Manager The Department of Corporate Services The Listing Department Dalai Street, Mumbai — 400 001 Bandra (East), Mumbai — 400 051

BSE Limited National Stock Exchange of India Limited Floor 25, P. J. Towers, Exchange Plaza, Bandra Kurla Complex,

Scrip Code: 531147 Scrip Symbol: ALICON

# Sub:- Intimation regarding  $31<sup>st</sup>$  Annual General Meeting of the Alicon Castalloy Limited

Sir/ Madam,

We are pleased to inform that the  $31<sup>st</sup>$  Annual General Meeting (AGM) of the Members of Alicon Castalloy Limited is scheduled to be held on Friday, the September 17, 2021 at 11.00 a.m. (IST) through Video Conferencing ('VC')/Other Audio Visual Means ('OAVM').

The Notice conveying the AGM is enclosed herewith.

Kindly take this information on your record.

 Thanking You, Yours Faithfully, For ALICON CASTALLOY LTD,

To test

SWAPNAL PATANE COMPANY SECRETARY

Alicon Castalloy Limited, Gat No. 1426, Shikrapur, Tal. Shirur, District Pune - 412208, Maharashtra - INDIA. T: +91 21 3767 7100 F: +91 21 3767 7130

www.alicongroup.co.in CIN No.: L99999PN1990PLC059487

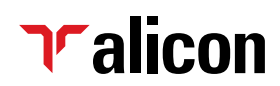

#### ALICON CASTALLOY LIMITED

CIN: L99999PN1990PLC059487

Registered Office: Gat No. 1426, Village Shikrapur, Taluka - Shirur, District Pune - 412 208, Maharashtra T: +91 2137 677100, Email: [investor.relations@alicongroup.co.in,](mailto:investor.relations@alicongroup.co.in) Website: [www.alicongroup.co.in](https://www.alicongroup.co.in)

# Notice of Annual General Meeting

Notice is hereby given that the 31<sup>st</sup> Annual General Meeting of the Members of Alicon Castalloy Limited will be held at 11.00 a.m. on Friday, the September 17, 2021 through Video Conference / Other Audio Visual Means, to transact the following business:

#### ORDINARY BUSINESS:

- 1. To receive, consider and adopt the
	- a) Audited Standalone Balance Sheet as on 31<sup>st</sup> March, 2021 and Statement of Profit & Loss for the year ended on that date together with the Cash Flow Statement, the reports of the Board of Directors and the Auditors thereon; and
	- b) Audited Consolidated Balance Sheet as on 31st March, 2021 and Statement of Profit & Loss for the year ended on that together with the Cash Flow Statement, the report of Auditors thereon.
- 2. To appoint a director in the place of Mr. J Suzuki (DIN: 02628162) who retires by rotation and being eligible, offers himself for re-appointment.

#### SPECIAL BUSINESS:

**3. To enhance the Borrowing powers of Board from**  ` **500 Crores to** ` **1,000 Crores**

 To consider and if thought fit, to pass with or without modification, the following resolution as an **Ordinary Resolution**:

 **"RESOLVED THAT** in supersession of the earlier resolutions passed at the 24<sup>th</sup> Annual General

Meeting held on September 29, 2014, the consent of the Company be and is hereby accorded to the Board of Directors of the Company (hereinafter referred to as the "Board" which term shall be deemed to include any committee thereof) under provisions of Section 180(1)(c) of the Companies Act, 2013 as amended from time to time and Articles of Association of the Company for borrowing, from time to time, any sum or sums of monies which together with the monies already borrowed by the Company (apart from temporary loans obtained or to be obtained from the Company's bankers in the ordinary course of business) from time to time, either by way of rupee loans or by way of foreign currency loans or by issue of other instruments, and either from the Company's Bankers or from any other Banks/Financial Institutions or any other lending institutions or bodies corporate or other persons on such terms, conditions and covenants as are stipulated and as may be considered appropriate by the Board of Directors may exceed the aggregate of the paid up capital of the Company and its free reserves provided that the total amount so borrowed by the Board shall not at any time exceed  $\bar{\tau}$  1000 Crores (Rupees One Thousand Crores)."

By Order of the Board of Directors

Place: Pune Date: August 05, 2021

**S. Rai** Chairman & Managing Director

# **Tralicon**

# NOTES:

- 1. An Explanatory Statement pursuant to Section 102 of the Companies Act, 2013, ('the Act') relating to the Special Business to be transacted at the Annual General Meeting ('AGM') is annexed hereto.
- 2. In view of the ongoing COVID-19 pandemic, the Ministry of Corporate Affairs (MCA) vide its General Circular No. 14/2020 dated April 8, 2020, General Circular No. 17/2020 dated April 13, 2020, General Circular No. 20/2020 dated May 5, 2020, General Circular No. 22/2020 dated June 15, 2020, General Circular No. 33/2020 dated September 28, 2020, General Circular No. 39/2020 dated December 31, 2020 and Circular no. 02/2021 dated January 13, 2021 (collectively "MCA Circulars") and Securities and Exchange Board of India ("SEBI") vide its circular no. SEBI/HO/CFD/CMD1/CIR/P/2020/79 dated May 12, 2020 and circular no. SEBI/HO/CFD/CMD2/ CIR/P/2021/11 dated January 15, 2021 (collectively "SEBI Circulars"), have permitted companies to conduct AGM through VC or other audio visual means, subject to compliance of various conditions mentioned therein. In compliance with the aforesaid MCA Circulars and SEBI Circulars and the applicable provisions of Companies Act, 2013 and rules made thereunder, and SEBI (Listing Obligations and Disclosure Requirements) Regulations, 2015, the 31<sup>st</sup> AGM of the Company is being convened and conducted through VC/OAVM.
- 3. As the AGM shall be conducted through VC / OAVM, the facility for appointment of Proxy by the Members is not available for this AGM and hence, the Proxy Form and Attendance Slip including Route Map are not annexed to this Notice.
- 4. Institutional / Corporate Members are requested to send a scanned copy (PDF / JPEG format) of the Board Resolution authorizing its representatives to attend and vote at the AGM, pursuant to Section 113 of the Act, on email id of [ucshukla@rediffmail.com](mailto:scrutinizer2021@alicongroup.co.in).
- 5. The Register of Members and Share Transfer Books of the Company will be closed from Friday, September 10, 2021 to Friday, September 17, 2021 (both days inclusive) for the purpose of Annual General Meeting.

# **ELECTRONIC DISPATCH OF ANNUAL REPORT AND PROCESS FOR REGISTRATION OF EMAIL ID FOR OBTAINING COPY OF ANNUAL REPORT:**

6. In line with the MCA and SEBI Circulars, the notice of the 31<sup>st</sup> AGM along with the Annual Report 2020-21 are being sent only by electronic mode to those Members whose e-mail addresses are registered with the Company/Depositories. Members may please

note that this Notice and Annual Report 2020-21 will also be available on the Company's website at [www.alicongroup.co.in](https://www.alicongroup.co.in) and websites of the Stock Exchanges i.e. BSE Limited and National Stock Exchange of India Limited at [www.bseindia.com](https://www.bseindia.com) and [www.nseindia.com](https://www.nseindia.com) respectively.

7. Members holding shares in physical mode and who have not updated their email addresses with the Company are requested to update their email addresses by writing to the RTA on email id gamare@unisec.in along with the copy of the signed request letter mentioning the name and address of the Member, self-attested copy of the PAN card, and self-attested copy of any document (eg.: Driving License, Election Identity Card, Passport) in support of the address of the Member. Members holding shares in dematerialized mode are requested to register / update their email addresses with the relevant Depository Participants. In case of any queries / difficulties in registering the e-mail address, Members may write to RTA of email id – gmare@unisec.in.

# **PROCEDURE FOR JOINING THE AGM THROUGH VC/OAVM:**

- 8. Member will be provided with a facility to attend the EGM/AGM through VC/OAVM through the NSDL e-Voting system. Members may access by following the steps mentioned below for **Access to NSDL e-Voting system**. After successful login, you can see link of "VC/OAVM link" placed under "**Join General meeting**" menu against company name. You are requested to click on VC/OAVM link placed under Join General Meeting menu. The link for VC/OAVM will be available in Shareholder/Member login where the EVEN of Company will be displayed. Please note that the members who do not have the User ID and Password for e-Voting or have forgotten the User ID and Password may retrieve the same by following the remote e-Voting instructions mentioned in the notice to avoid last minute rush.
- 9. The Members can join the AGM in the VC/OAVM mode 15 minutes before and after the scheduled time of the commencement of the Meeting by following the procedure mentioned in the Notice. The facility of participation at the AGM through VC/OAVM will be made available for 1000 members on first come first served basis. This will not include large Shareholders (Shareholders holding 2% or more shareholding), Promoters, Institutional Investors, Directors, Key Managerial Personnel, the Chairpersons of the Audit Committee, Nomination and Remuneration Committee and Stakeholders Relationship Committee, Auditors etc. who are allowed to attend the AGM without restriction on account of first come first served basis.
- 10. Members are encouraged to join the Meeting through Laptops for better experience.
- 11. Further Members will be required to allow Camera and use Internet with a good speed to avoid any disturbance during the meeting.
- 12. Please note that Participants Connecting from Mobile Devices or Tablets or through Laptop connecting via Mobile Hotspot may experience Audio/Video loss due to fluctuation in their respective network. It is, therefore, recommended to use Stable Wi-Fi or LAN Connection to mitigate any kind of aforesaid glitches.
- 13. The attendance of the Members attending the AGM through VC/OAVM will be counted for the purpose of reckoning the quorum under Section 103 of the Companies Act, 2013.
- 14. Pursuant to the provisions of Section 108 of the Companies Act, 2013 read with Rule 20 of the Companies (Management and Administration) Rules, 2014 (as amended) and Regulation 44 of SEBI (Listing Obligations & Disclosure Requirements) Regulations 2015 (as amended), and the Circulars issued by the Ministry of Corporate Affairs dated April 08, 2020, April 13, 2020 and May 05, 2020 the Company is providing facility of remote e-voting to its Members in respect of the business to be transacted at the AGM. For this purpose, the Company has entered into an agreement with National Securities Depository Limited (NSDL) for facilitating voting through electronic means as the authorized agency. The facility of casting votes by a member using remote e-voting system as well as venue voting on the date of the AGM will be provided by NSDL.

#### **PROCEDURE TO RAISE QUESTIONS / SEEK CLARIFICATIONS WITH RESPECT TO ANNUAL REPORT:**

15. As the AGM is being conducted through VC / OAVM, for the smooth conduct of proceedings of the AGM, Members are encouraged to express their views / send their queries in advance mentioning their name, demat account number / folio number, email id, mobile number @investor.relations@alicongroup. co.in. Questions / queries received by the Company till 5.00 p.m. on September 16, 2021 shall only be considered and responded during the AGM.

- 16. Members, who would like to express their views or ask questions during the AGM, may use chat facility to raise questions to moderator. The moderator then will ask one by one question during the meeting.
- 17. The Company reserves the right to restrict the number of questions and number of speakers, as appropriate for smooth conduct of the AGM.
- **18. THE INSTRUCTIONS FOR MEMBERS FOR REMOTE E-VOTING AND JOINING ANNUAL GENERAL MEETING (AGM) ARE AS UNDER:-**

 **The remote e-voting period begins on Tuesday, September 14, 2021, 10:00 A.M. and ends on Thursday, September 16, 2021 at 5:00 P.M. The remote e-voting module shall be disabled by NSDL for voting thereafter.**

 **How do I vote electronically using NSDL e-Voting system?**

 The way to vote electronically on NSDL e-Voting system consists of "Two Steps" which are mentioned below:

#### **Step 1: Access to NSDL e-Voting system**

# **A) Login method for e-Voting and joining virtual meeting for Individual shareholders holding securities in demat mode**

 In terms of SEBI circular dated December 9, 2020 on e-Voting facility provided by Listed Companies, Individual shareholders holding securities in demat mode are allowed to vote through their demat account maintained with Depositories and Depository Participants. Shareholders are advised to update their mobile number and email Id in their demat accounts in order to access e-Voting facility.

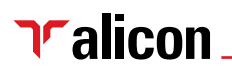

**Type of shareholders Login Method**

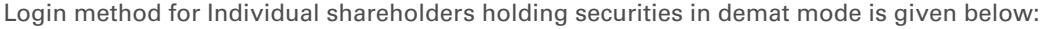

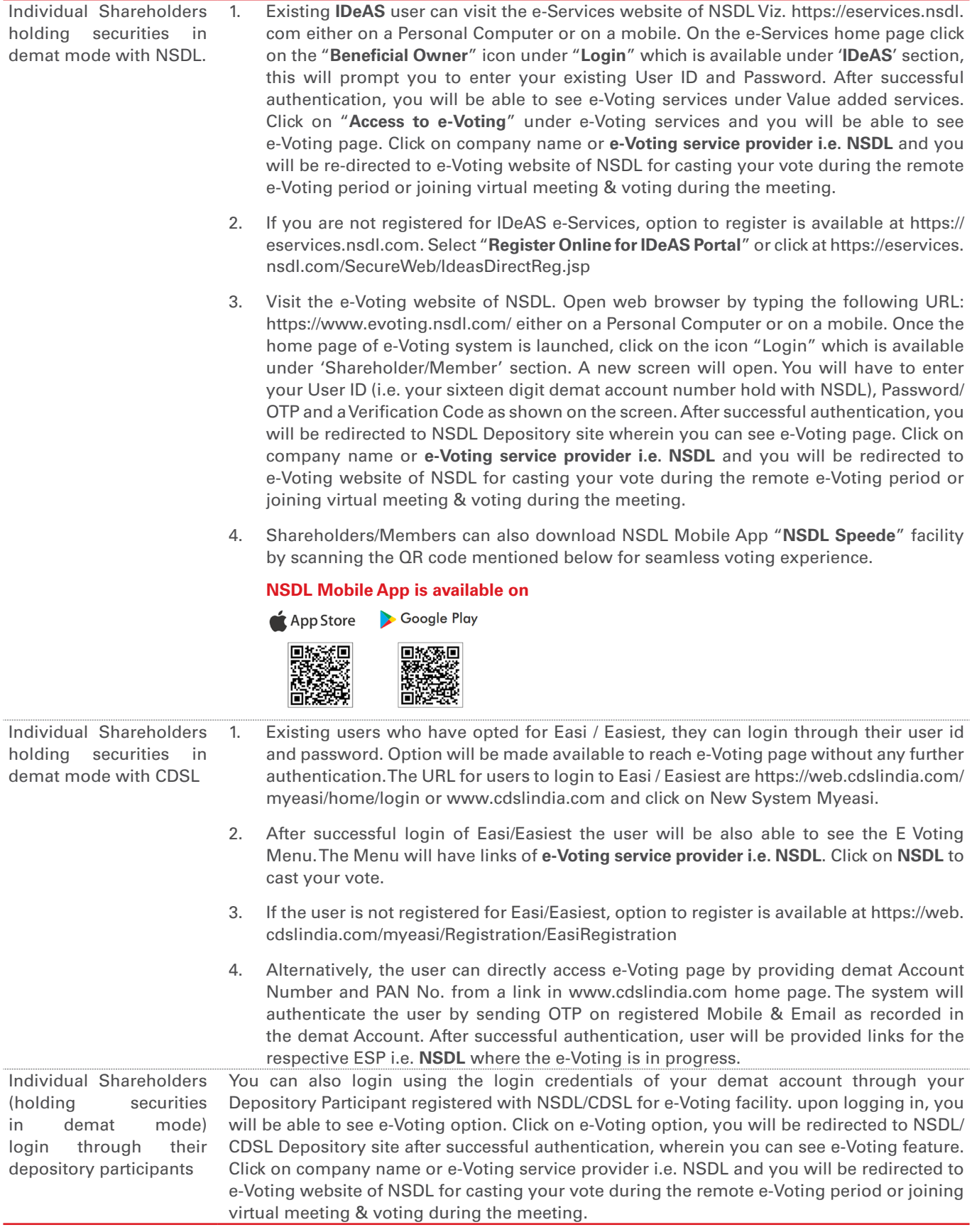

**Important note:** Members who are unable to retrieve User ID/ Password are advised to use Forget User ID and Forget Password option available at abovementioned website.

**Helpdesk for Individual Shareholders holding securities in demat mode for any technical issues related to login through Depository i.e. NSDL and CDSL.**

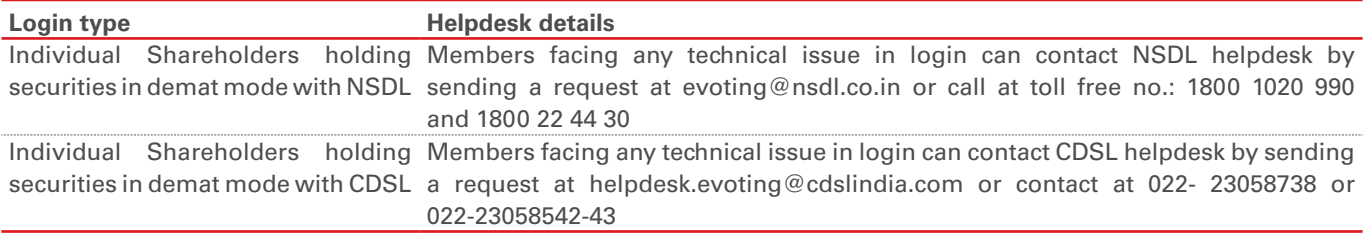

- **B) Login Method for e-Voting and joining virtual meeting for shareholders other than Individual shareholders holding securities in demat mode and shareholders holding securities in physical mode. How to Log-in to NSDL e-Voting website?**
	- 1. Visit the e-Voting website of NSDL. Open web browser by typing the following URL: [https://www.evoting.nsdl.](https://www.evoting.nsdl.com/) [com/](https://www.evoting.nsdl.com/) either on a Personal Computer or on a mobile.
	- 2. Once the home page of e-Voting system is launched, click on the icon "Login" which is available under 'Shareholder/Member' section.
	- 3. A new screen will open. You will have to enter your User ID, your Password/OTP and a Verification Code as shown on the screen.

 Alternatively, if you are registered for NSDL eservices i.e. IDEAS, you can log-in at<https://eservices.nsdl.com/> with your existing IDEAS login. Once you log-in to NSDL eservices after using your log-in credentials, click on e-Voting and you can proceed to Step 2 i.e. Cast your vote electronically.

4. Your User ID details are given below :

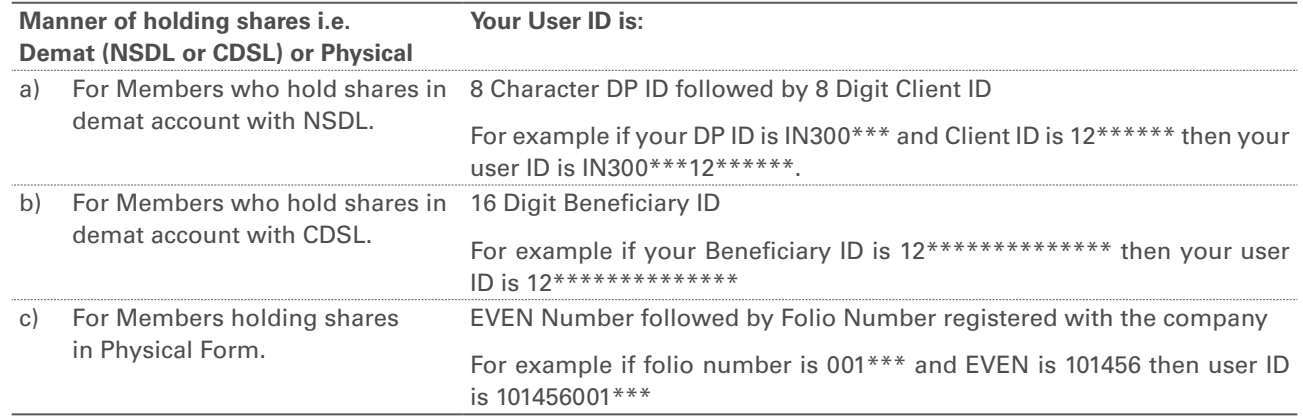

- 5. Password details for shareholders other than Individual shareholders are given below:
- a) If you are already registered for e-Voting, then you can user your existing password to login and cast your vote.
- b) If you are using NSDL e-Voting system for the first time, you will need to retrieve the 'initial password' which was communicated to you. Once you retrieve your 'initial password', you need to enter the 'initial password' and the system will force you to change your password.
- c) How to retrieve your 'initial password'?
	- (i) If your email ID is registered in your demat account or with the company, your 'initial password' is communicated to you on your email ID. Trace the email sent to you from NSDL from your mailbox. Open the email and open the attachment i.e. a .pdf file. Open the .pdf file. The password to open the .pdf file is your 8 digit client ID for NSDL account, last 8 digits of client ID for CDSL account or folio number for shares held in physical form. The .pdf file contains your 'User ID' and your 'initial password'.
	- (ii) If your email ID is not registered, please follow steps mentioned below in **process for those shareholders whose email ids are not registered**.

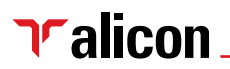

- 6. If you are unable to retrieve or have not received the " Initial password" or have forgotten your password:
- a) Click on "**[Forgot User Details/Password?](https://www.evoting.nsdl.com/eVotingWeb/commonhtmls/NewUser.jsp)**"(If you are holding shares in your demat account with NSDL or CDSL) option available on www.evoting.nsdl.com.
- b) **[Physical User Reset Password?](https://www.evoting.nsdl.com/eVotingWeb/commonhtmls/PhysicalUser.jsp)**" (If you are holding shares in physical mode) option available on [www.evoting.nsdl.com.](http://www.evoting.nsdl.com)
- c) If you are still unable to get the password by aforesaid two options, you can send a request at evoting@nsdl.co.in mentioning your demat account number/folio number, your PAN, your name and your registered address etc.
- d) Members can also use the OTP (One Time Password) based login for casting the votes on the e-Voting system of NSDL.
- 7. After entering your password, tick on Agree to "Terms and Conditions" by selecting on the check box.
- 8. Now, you will have to click on "Login" button.
- 9. After you click on the "Login" button, Home page of e-Voting will open.

#### **Step 2: Cast your vote electronically and join General Meeting on NSDL e-Voting system.**

#### **How to cast your vote electronically and join General Meeting on NSDL e-Voting system?**

- 1. After successful login at Step 1, you will be able to see all the companies "EVEN" in which you are holding shares and whose voting cycle and General Meeting is in active status.
- 2. Select "EVEN" of company for which you wish to cast your vote during the remote e-Voting period and casting your vote during the General Meeting. For joining virtual meeting, you need to click on "VC/OAVM" link placed under "Join General Meeting".
- 3. Now you are ready for e-Voting as the Voting page opens.
- 4. Cast your vote by selecting appropriate options i.e. assent or dissent, verify/modify the number of shares for which you wish to cast your vote and click on "Submit" and also "Confirm" when prompted.
- 5. Upon confirmation, the message "Vote cast successfully" will be displayed.
- 6. You can also take the printout of the votes cast by you by clicking on the print option on the confirmation page.
- 7. Once you confirm your vote on the resolution, you will not be allowed to modify your vote.

#### **General Guidelines for shareholders**

- 1. Institutional shareholders (i.e. other than individuals, HUF, NRI etc.) are required to send scanned copy (PDF/ JPG Format) of the relevant Board Resolution/ Authority letter etc. with attested specimen signature of the duly authorized signatory(ies) who are authorized to vote, to the Scrutinizer by e-mail to [ucshukla@rediffmail.com](mailto:ucshukla@rediffmail.com) with a copy marked to [evoting@nsdl.co.in](mailto:evoting@nsdl.co.in).
- 2. It is strongly recommended not to share your password with any other person and take utmost care to keep your password confidential. Login to the e-voting website will be disabled upon five unsuccessful attempts to key in the correct password. In such an event, you will need to go through the ["Forgot User Details/Password?"](https://www.evoting.nsdl.com/eVotingWeb/commonhtmls/NewUser.jsp) or "[Physical](https://www.evoting.nsdl.com/eVotingWeb/commonhtmls/PhysicalUser.jsp)  [User Reset Password?](https://www.evoting.nsdl.com/eVotingWeb/commonhtmls/PhysicalUser.jsp)" option available on www.evoting.nsdl.com to reset the password.
- 3. In case of any queries, you may refer the Frequently Asked Questions (FAQs) for Shareholders and e-voting user manual for Shareholders available at the download section of [www.evoting.nsdl.com](http://www.evoting.nsdl.com) or call on toll free no.: 1800 1020 990 and 1800 22 44 30 or send a request to Abhijeet Gunjal at [evoting@nsdl.co.in](mailto:evoting@nsdl.co.in)
- **19. Process for those shareholders whose email ids are not registered with the depositories for procuring user id and password and registration of e mail ids for e-voting for the resolutions set out in this notice:**
	- In case shares are held in physical mode please provide Folio No., Name of shareholder, scanned copy of the share certificate (front and back),

PAN (self attested scanned copy of PAN card), AADHAR (self attested scanned copy of Aadhar Card) by email to gmare@unisec.in

ii. In case shares are held in demat mode, please provide DPID-CLID (16 digit DPID + CLID or 16 digit beneficiary ID), Name, client master or copy of Consolidated Account statement, PAN (self attested scanned copy of PAN card), AADHAR (self attested scanned copy of Aadhar Card) to gmare@unisec.in. If you are an Individual shareholder holding securities in demat mode, you are requested to refer to the login method explained at **step 1 (A) i.e. Login method for e-Voting and joining virtual meeting for Individual shareholders holding securities in demat mode**.

- iii. Alternatively shareholder/members may send a request to evoting@nsdl.co.in for procuring user id and password for e-voting by providing above mentioned documents.
- iv. In terms of SEBI circular dated December 9, 2020 on e-Voting facility provided by Listed Companies, Individual shareholders holding securities in demat mode are allowed to vote through their demat account maintained with Depositories and Depository Participants. Shareholders are required to update their mobile number and email ID correctly in their demat account in order to access e-Voting facility.

#### 20. **THE INSTRUCTIONS FOR MEMBERS FOR e-VOTING ON THE DAY OF THE AGM ARE AS UNDER:-**

- i. The procedure for e-Voting on the day of the AGM is same as the instructions mentioned above for remote e-voting.
- ii. Only those Members/ shareholders, who will be present in the AGM through VC/OAVM facility and have not casted their vote on the Resolutions through remote e-Voting and are otherwise not barred from doing so, shall be eligible to vote through e-Voting system in the AGM.
- iii. Members who have voted through Remote e-Voting will be eligible to attend the AGM. However, they will not be eligible to vote at the /AGM.
- iv. The details of the person who may be contacted for any grievances connected with the facility for e-Voting on the day of the AGM shall be the same person mentioned for Remote e-voting.

#### **GENERAL INFORMATION**

21. Members are requested to note that pursuant to the provisions of Section 124 of the Companies Act, 2013, the amount of Dividend unclaimed or unpaid for a period of 7 years from the date of transfer to Unpaid Dividend Account, shall be transferred to the Investor Education & Protection Fund (IEPF) set up by Government of India and no claim shall lie against the Fund or the Company after the transfer of Unpaid or Unclaimed Dividend amount to the Government.

 The Following are the details of dividend paid by the Company and their respective due dates of transfer

to such Fund of the Central Government, which remains unpaid:

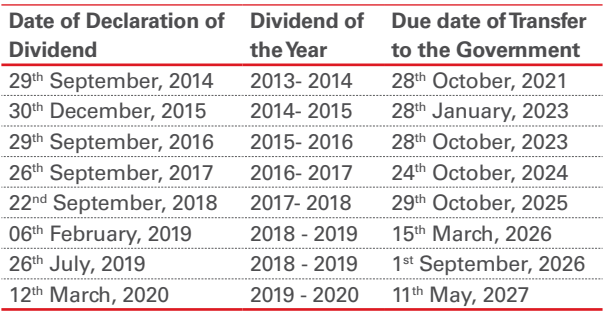

 Members who have not en-cashed their Dividend are requested to make their claims to the Company immediately.

 The Members are also requested to note that all Shares on which Dividend remains unclaimed for seven consecutive Years or more shall be transferred to the IEPF account in compliance with Section 124 of the Companies Act, 2013 and the applicable Rules. In view of this, Members are requested to claim their Dividends from the Company, within the stipulated timeline. The Members, whose unclaimed dividends/ shares have been transferred to IEPF, may claim the same by making an application to the IEPF Authority after complying with the procedure prescribed under the IEPF Rules.

- 22. Details as per Regulation 36(3) of Listing Regulations, 2015 in respect of the directors seeking re-appointment at the AGM, forms integral part of the Notice. Other details as required under Secretarial Standard – 2 are included in the Corporate Governance Report, which forms part of the Annual Report. The Directors have furnished the requisite consents/ declarations for their re-appointment.
- 23. The Members, who still hold share certificates in physical form, are advised to dematerialize their shareholding to avail the benefits of dematerialization, which includes easy liquidity since the trading is permitted in dematerialized form only, electronic transfer, savings in stamp duty and elimination of possibility of loss of documents and bad deliveries.
- 24. Members of the Company had approved the appointment of M/s. Kirtne & Pandit LLP, Chartered Accountants, as the Statutory Auditors at the 27<sup>th</sup> AGM of the Company, which is valid till 32<sup>nd</sup> AGM of the Company. In accordance with the Companies Amendment Act, 2017, enforced on May 07, 2018 by Ministry of Corporate Affairs, the appointment of Statutory Auditors is not required to be ratified at every AGM.
- 25. The Board of Directors has appointed Mr. Upendra Shukla, a Practicing Company Secretary,

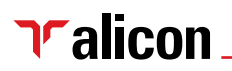

Mumbai as the Scrutinizer for the e-voting process, and voting at the venue of the AGM in a fair and transparent manner.

26. The Scrutinizer shall, immediately after the conclusion of voting at the AGM, first count the votes casted at the Meeting, thereafter unlock the votes through e-voting in the presence of at least two witnesses, not in the employment of the Company and make, not later than three (3) days from the conclusion of the Meeting, a consolidated scrutinizer's report of the total votes cast in favour or against, if any, to the Chairman of the Company, who shall countersign the same.

 The scrutinizer shall submit his report to the Chairman, who shall declare the result of the voting. The results declared along with the scrutinizer's report shall be placed on the Company's website www.alicongroup. co.in and on the NSDL website [www.evoting.nsdl.](http://www.evoting.nsdl.com) [com.](http://www.evoting.nsdl.com) The said report also be filed with BSE & NSE.

#### **PROCEDURE FOR INSPECTION OF DOCUMENTS:**

27. All the documents referred to in the accompanying Notice and Explanatory Statements, shall be available for inspection through electronic mode. Members seeking to inspect such documents can send an email to investor.relations@alicongroup.co.in.

28. During the AGM, the Register of Directors and Key Managerial Personnel and their Shareholding maintained under Section 170 of the Act, the Register of Contracts or arrangements in which Directors are interested under Section 189 of the Act and the Certificate from Auditors of the Company certifying that the ESOP Schemes of the Company are being implemented in accordance with the Securities and Exchange Board of India (Share Based Employee Benefits) Regulations, 2014 shall be available for inspection upon login at NSDL e-voting system at https://www.evoting.nsdl.com.

By Order of the Board of Directors

**S. Rai** Chairman & Managing Director

Place: Pune Date: August 05, 2021

### Explanatory Statement:

**Pursuant to Section 102 of the Companies Act, 2013.**

#### **Item No. 3:**

The Members of the Company in their Annual General Meeting held on 29th September, 2007 had passed the necessary resolution authorising the Board of Directors of the Company to borrow sum or sums of money upto a limit of  $\bar{\tau}$  500 crores. The said borrowing limit of  $\bar{\tau}$  500 crores was re-confirmed by the Members in their 24<sup>th</sup> Annual General Meeting held on 29th September, 2014 by passing a special resolution under the provisions of Section 180(1)(c) of the Companies Act, 2013. Since the business activities of the Company is continuously expanding and the Company has to resort the borrowing to part finance the requirements, the borrowing of the Company may exceed the existing limit of  $\bar{\tau}$  500 crores. The Board of Directors think it prudent that the existing borrowing limit of  $\bar{z}$  500 cores be enhanced to  $\bar{z}$  1,000 crores. Pursuant to the provisions of Section 180(1)(c) of the Companies Act, 2013 the Company can borrow exceeding the aggregate of its paid-up capital and free reserves with a prior consent of the Shareholders, obtained by passing an ordinary resolution.

In view of above, your Directors recommend the passing of the ordinary resolution as stated in the notice convening the 31<sup>st</sup> Annual General Meeting.

None of Directors, key managerial personnel or their relatives are interested, financially or otherwise, in the proposed resolution.

By Order of the Board of Directors

**S. Rai** Chairman & Managing Director

Place: Pune Date: August 05, 2021

**Details of Directors seeking appointment/ re-appointment at the ensuing Annual General Meeting to be held on September 17, 2021 as required under Secretarial Standard on General Meetings [SS-2] and Regulation 36(3) of the SEBI (Listing Obligations and Disclosure Requirements) Regulations, 2015:**

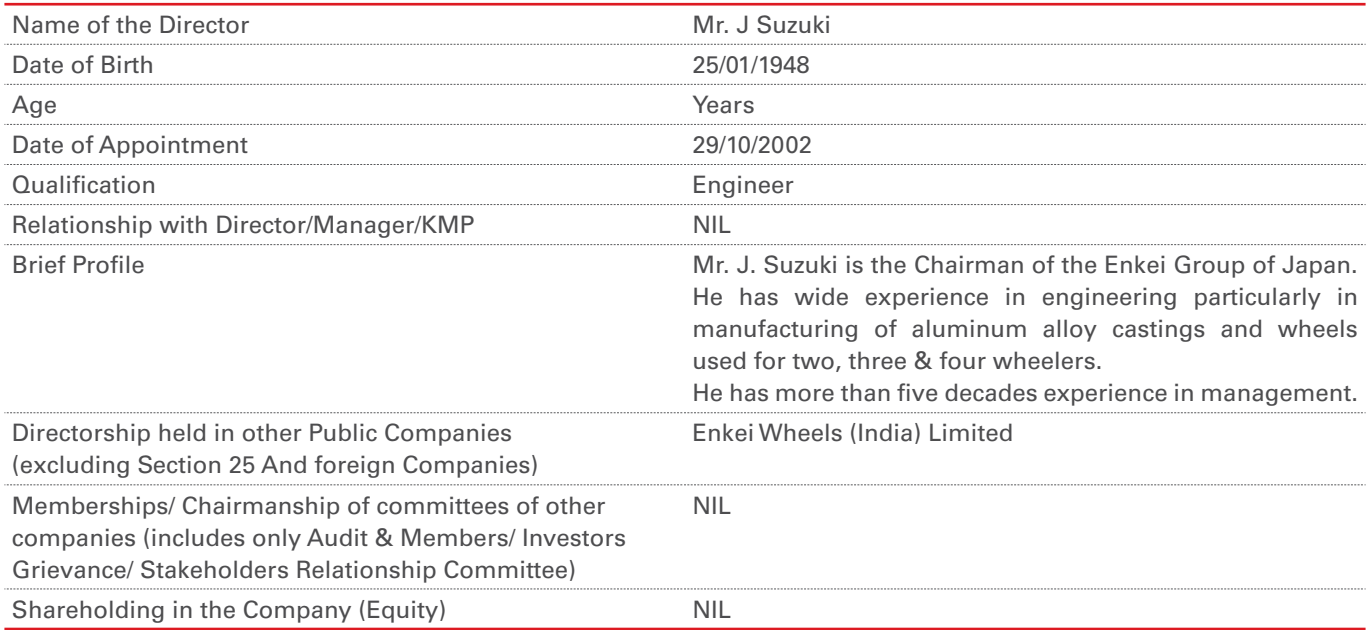